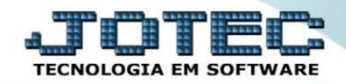

## **MODELO POR ENCOMENDA 12º CONTAS A RECEBER OFMODCRNS**

 *Explicação: Após a emissão da nota fiscal, o módulo contas a receber fará toda apuração das duplicatas a receber. Com a integração CNAB fará o envio das remessas ao banco e o retorno das remessas realizando as baixas de todos os títulos, mediante as compensações.*

## Para realizar esta rotina acesse o módulo: *Contas a receber.*

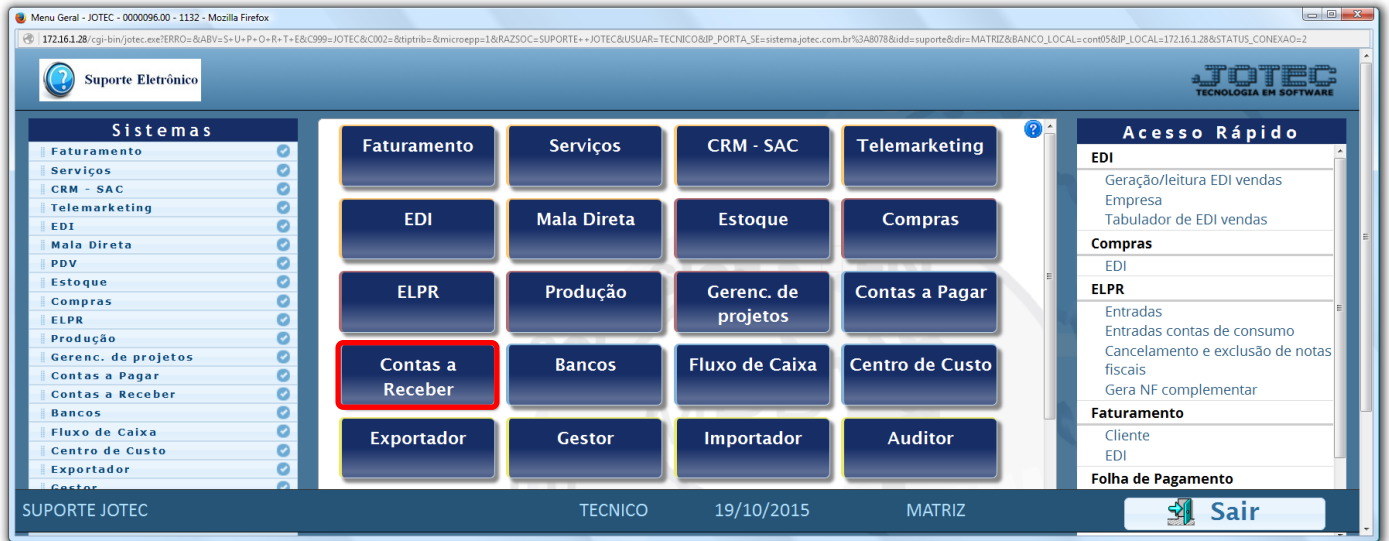

Em seguida clique no botão: *B-Cobr.bancária.*

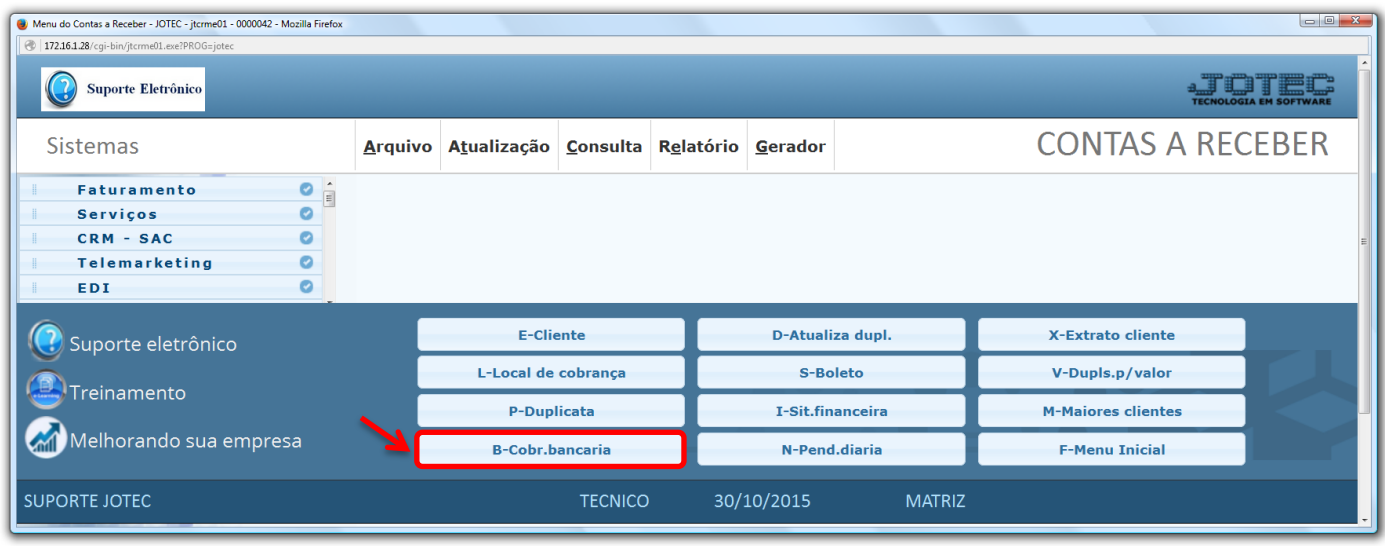

 *Obs.: Para que essa rotina possa ser realizada corretamente, os parâmetros para a geração da cobrança magnética devem estar devidamente configurados, conforme o leiaute do banco a ser utilizado. Para maiores detalhes contate nossa equipe de suporte técnico.*

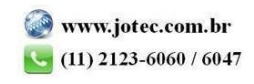

- Após informar o *cartão de segurança*, aparecerá a tela abaixo.
- Informe o *(1) Código (Se refere ao parâmetro de cobrança já realizado conforme o banco), o nome do (2) Arquivo (Geralmente utilizado o padrão de data DDMMAA). No campo (3) Limitadores de duplicatas* informe a *duplicata inicial* e *final*, a *emissão inicial* e *final* e o *local de cobrança inicial* e *final*. Na parte das *(4) Flags* selecione as opções que deseja visualizar no relatório que será gerado junto com a remessa e clique em *OK*.

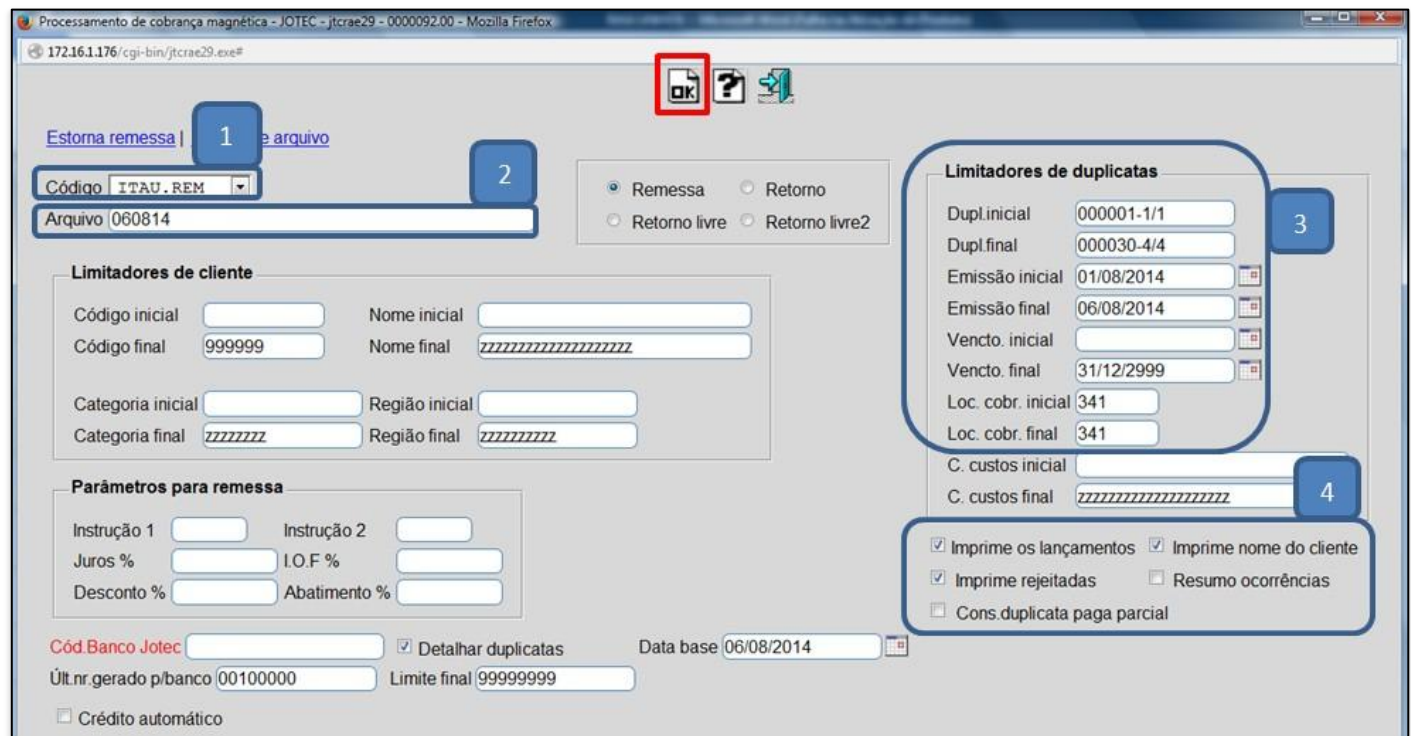

Depois de informar a posição do *cartão de segurança* clique em **OK** para confirmar a emissão do arquivo.

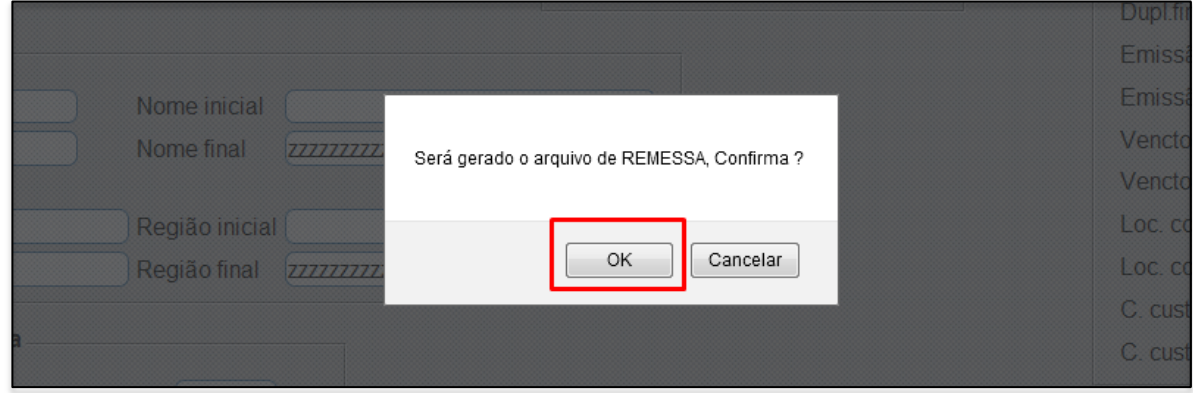

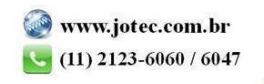

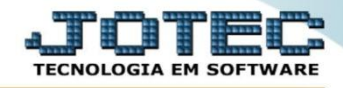

 Será gerado o *arquivo de remessa*. Salve o arquivo em alguma pasta para seu controle e para que possa enviar ao banco.

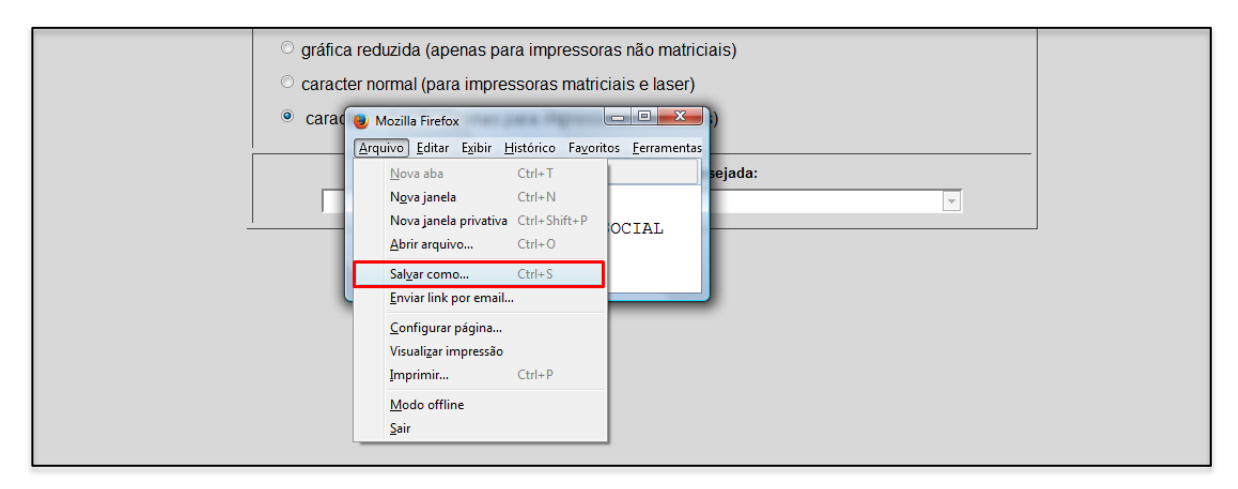

 Para visualizar o relatório com a relação das duplicatas a serem enviadas ao banco, selecione a opção *visualização* e clique no ícone da *impressora*.

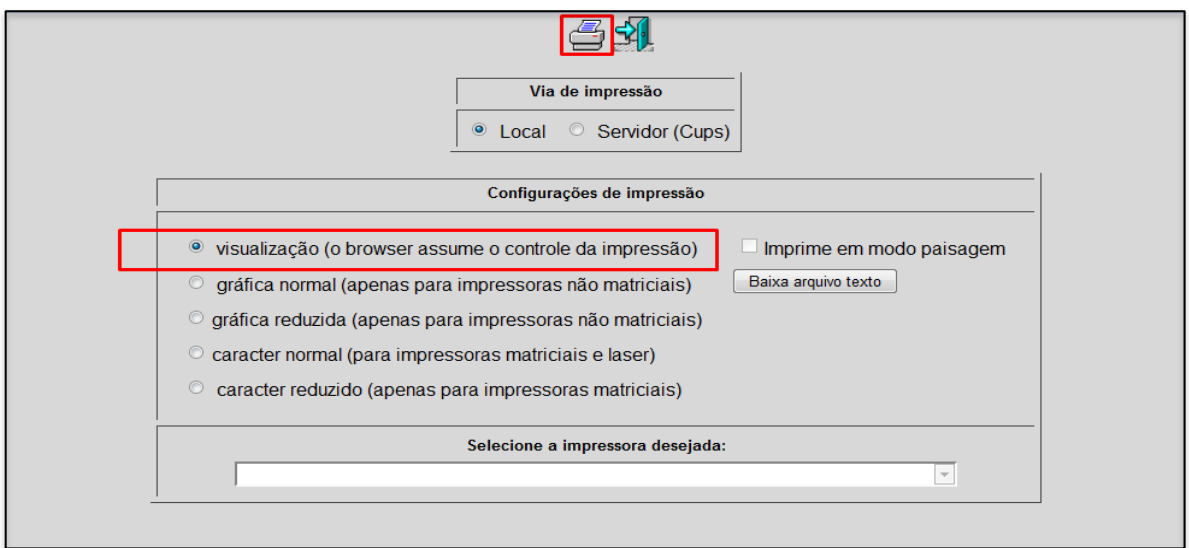

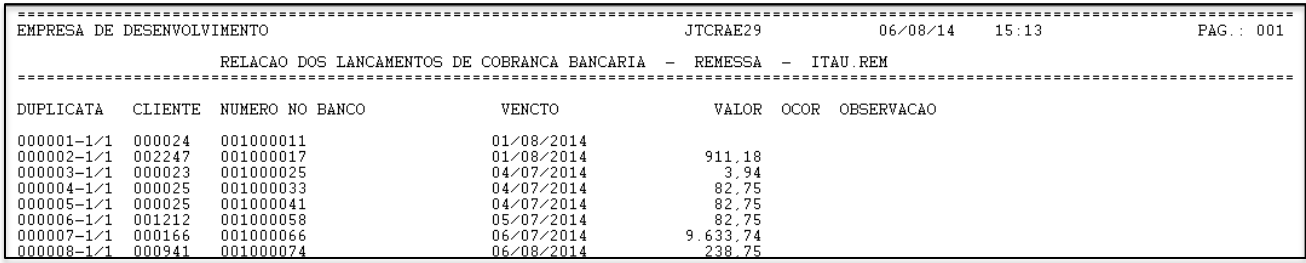

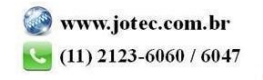